## How to Formulate a Least Cost Mineral Supplement

A producer wants to formulate one ton mineral supplement for beef cattle. The supplement must have 13% - 15% Calcium, 7% Phosphorus, and 13% - 15% Salt on the Dry Matter basis. The following instructions are written for the TAURUS program, but can be used for any of our other ration formulation programs such as PCDAIRY, ARIES, CAPRICORN, or PEGASUS.

- 1. Run Taurus.
- 2. From the main menu select the 'Least Cost Ration: Growing or Finishing Cattle':

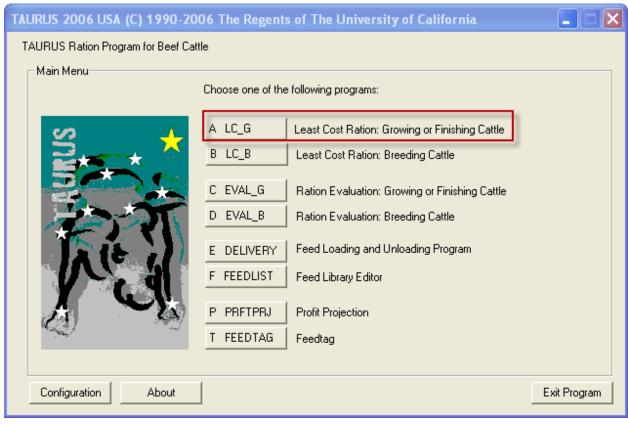

3. In the 'Animal Information' screen accepts the defaults, but make sure to select 'No' for 'Least Cost Gain'. Note that we are not using any of the animal information values. Then click the Next button (->).

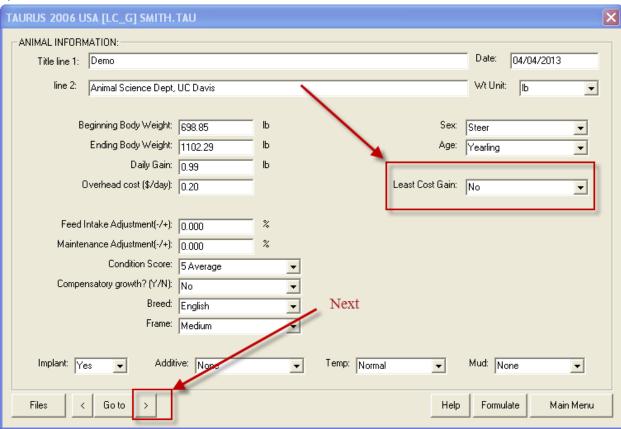

4. In the 'Nutrient Constraints' screen use the 'Delete' button to delete all the existing entries that Taurus has calculated for you. Then use the 'Add' button to add three constraints:

Add DM (dry Matter) with 2000 lbs. as min and 2000 lbs as max. This will be equal to one ton.

Add CA (Calcium) with 13% as min and 15% as max.

Add P (Phosphorus) with 7% as min and 7% as max.

Then click the Next button (->).

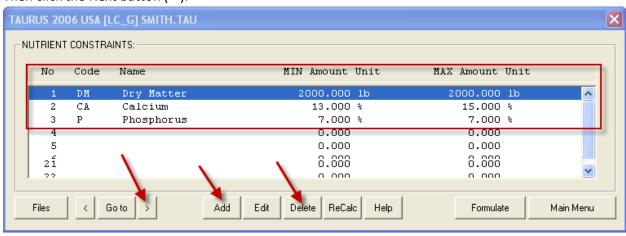

5. In the 'Feed List' screen, use the 'Delete' button to delete all existing feeds and use the 'Add' button to add seven feeds with the price per ton. Note that only the Sodium Chloride (Salt) has 16% DM as min and 21% DM as max. There is no min and max for other feeds. Then click the next button (->):

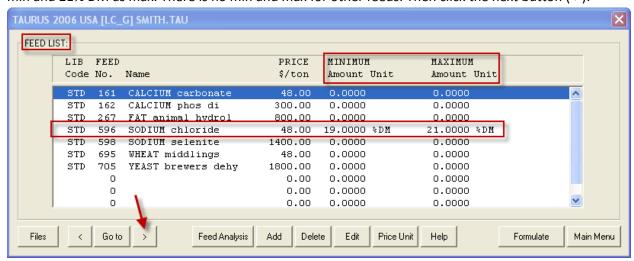

6. In the 'Feed Group List', use the 'Edit' button to set all the min and max values to zero. Then click Next (->):

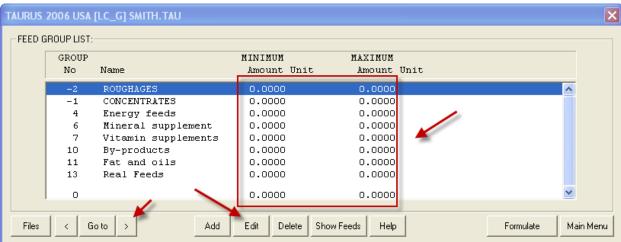

7. In the 'Ratio List' use the 'Delete' button to delete all existing entries in this screen and then click the 'Formulate' button.

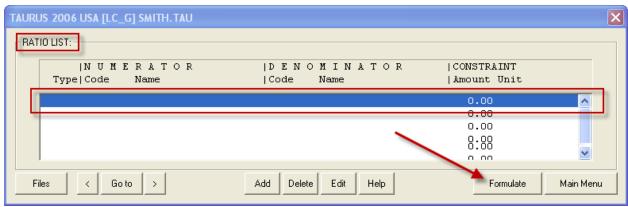

8. The Taurus program processes the information and shows the following screen, Click the OK button:

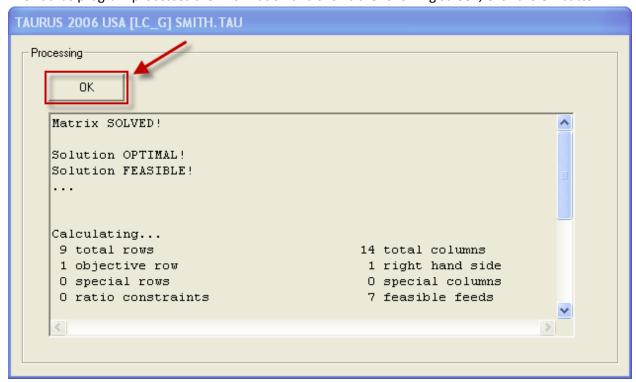

9. In the 'COST AND PERFORMANCE' screen ignore all values except the Feed Cost, which in our example is \$133.64 per English ton As Fed. Then click Next (->):

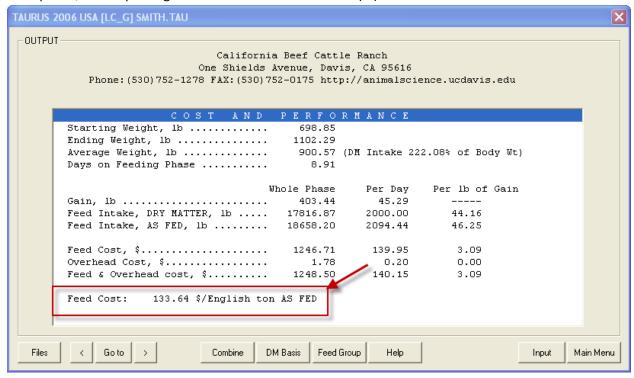

10. The program shows the solution in the 'RATION COMPOSITION' screen. In our example, the program uses the four feeds from the seven feeds to formulate the least cost mineral supplement. Note that the amount of the 'Sodium Chloride (Salt)' is 19% on Dry Matter basis and the price of the mineral supplement is \$133.64 per English ton on the As Fed basis. Then click Next (->):

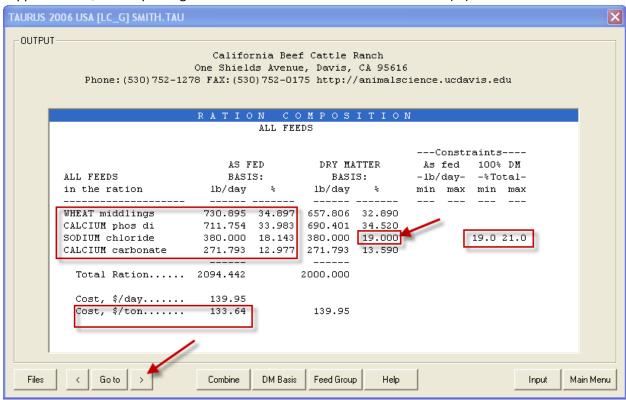

11. In the 'PRICE RANGE' screen the Taurus program shows two sets of feeds: 'Feed used in the ration' and 'Feeds not used'. The program tells you why these feeds are not used by calculating their opportunity prices. For example the price of Feed number 267 'Fat Animal Hydrol' is \$800.00 at formulation, but unless its price drops to \$39.02 per ton, it will not be used. Then click Next (->):

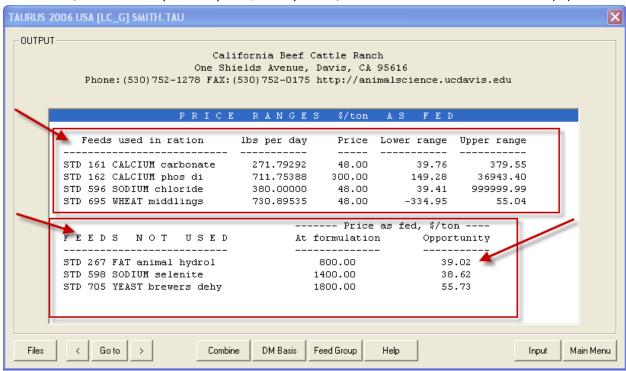

12. In the 'NURIENT ANALYSIS' check the amount for DM (Dry Matter), CA (Calcium), and P (Phosphorus). DM is 2000 lbs., CA is 13%, and P is 7%. This screen shows that the program has formulated a least cost mineral supplement with the constraints specified by you.

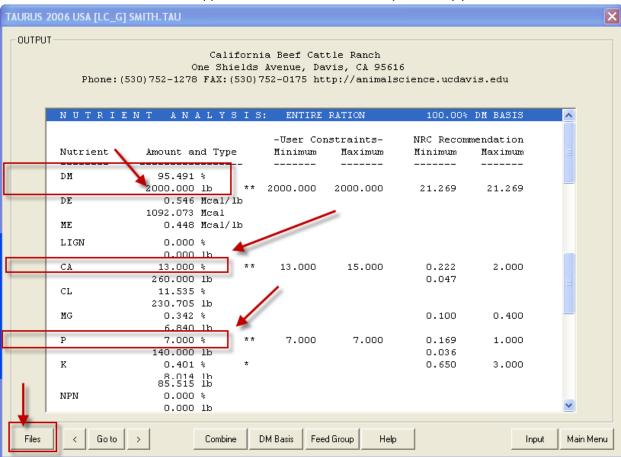

13. Click on the 'Files' button and then select the 'Print' option to print the 'Ration Composition' and 'Nutrient Analysis' sections.

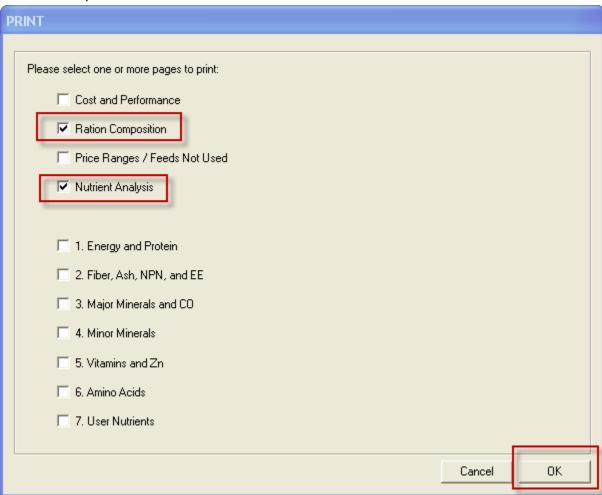

14. Use the printed output to enter the supplement mix as a new feed in your alternate feed library. To add a new feed, go to the main menu and select the 'Feed Library Editor' option.

**Summary:** In this document we have shown how to formulate a least cost mineral supplement using the Taurus program.